# 快麦 KM-1100 操作手册

版本: V1.0

目录

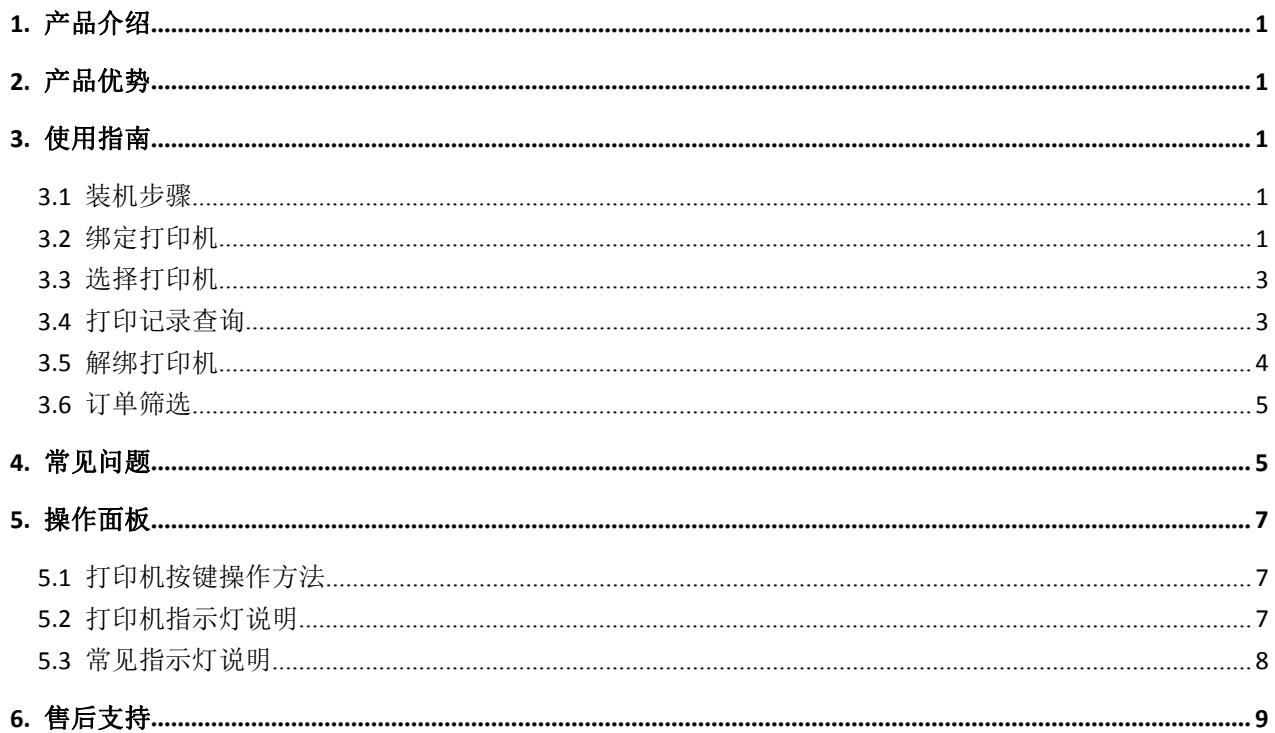

快麦

1. 产品介绍

KM-1100 是快麦推出的一款支持云打印的远程打印机。该产品具有以下的特点。

- 无需电脑配合,插入网线即可进入工作模式。
- 用户可以通过电脑、手机、pad 等设备远程操作打印机并查看状态。
- 用户可以将该设备共享给其他的互联网用户

## 2. 产品优势

KM-1100 云打印机相比传统的打印机具有以下显著优势。

- 不需要电脑支持,即插即用。
- ◆ 不需要再为驱动的本地管理感到头疼。
- 极大的提高打印效率,漏单概率几乎为零。

#### 3. 使用指南

#### **3.1** 装机步骤

- ○<sup>1</sup> 打印机装纸后连接电源线,并插上网线
- ○<sup>2</sup> 打开打印机开关,见到打印机就绪灯绿色常亮

#### **3.2** 绑定打印机

- ○<sup>1</sup> 长按走纸键,等待就绪灯连闪三下然后松开,打印机输出二维码及随机码等信息
- ○<sup>2</sup> 登陆打单软件(如:旺店交易、快递助手),点击无线打印,点击绑定打印机
- ○<sup>3</sup> 点击扫一扫,扫描打印机打印出的二维码,然后输入随机码
- ○<sup>4</sup> 绑定成功,可以开始打单

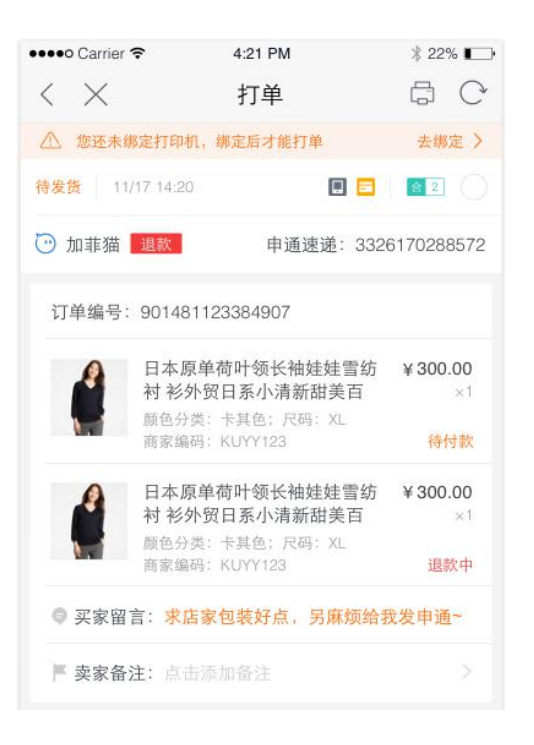

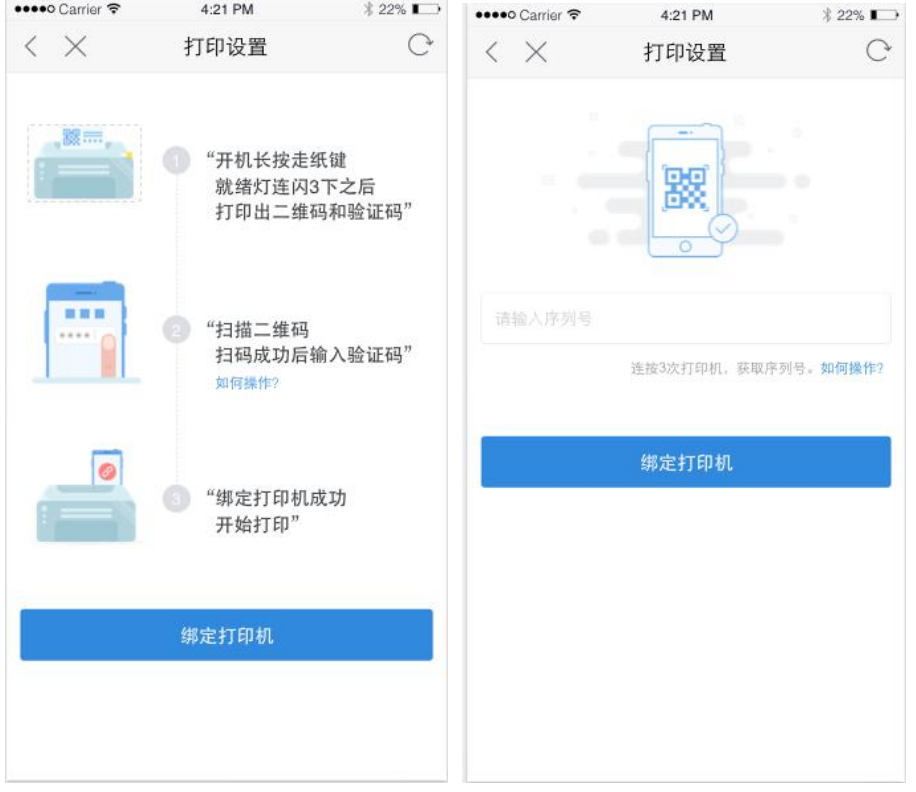

快麦

### **3.3** 选择打印机

- ○<sup>1</sup> 在打单页面选择"打印设置",点击选择打印机
- ○<sup>2</sup> 选择本次需要打印的打印机,也可以将经常使用的设置为默认打印机

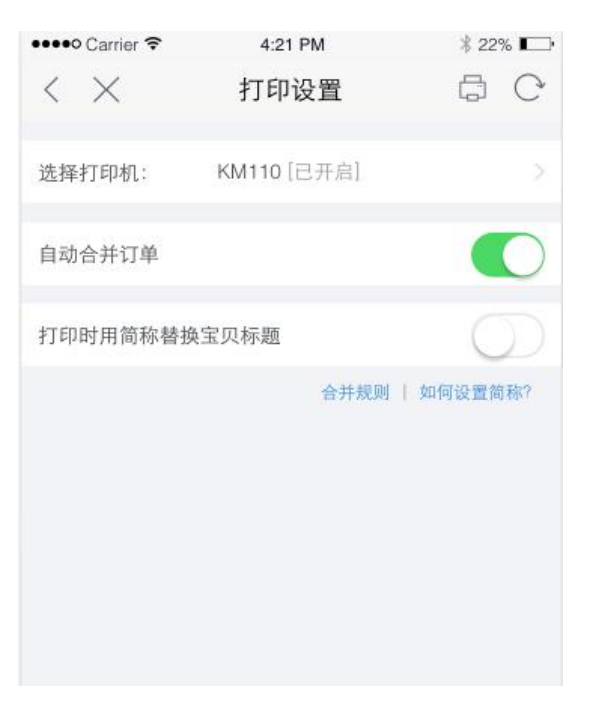

## **3.4** 打印记录查询

在打单页面选择"打印记录",查询已打印订单信息

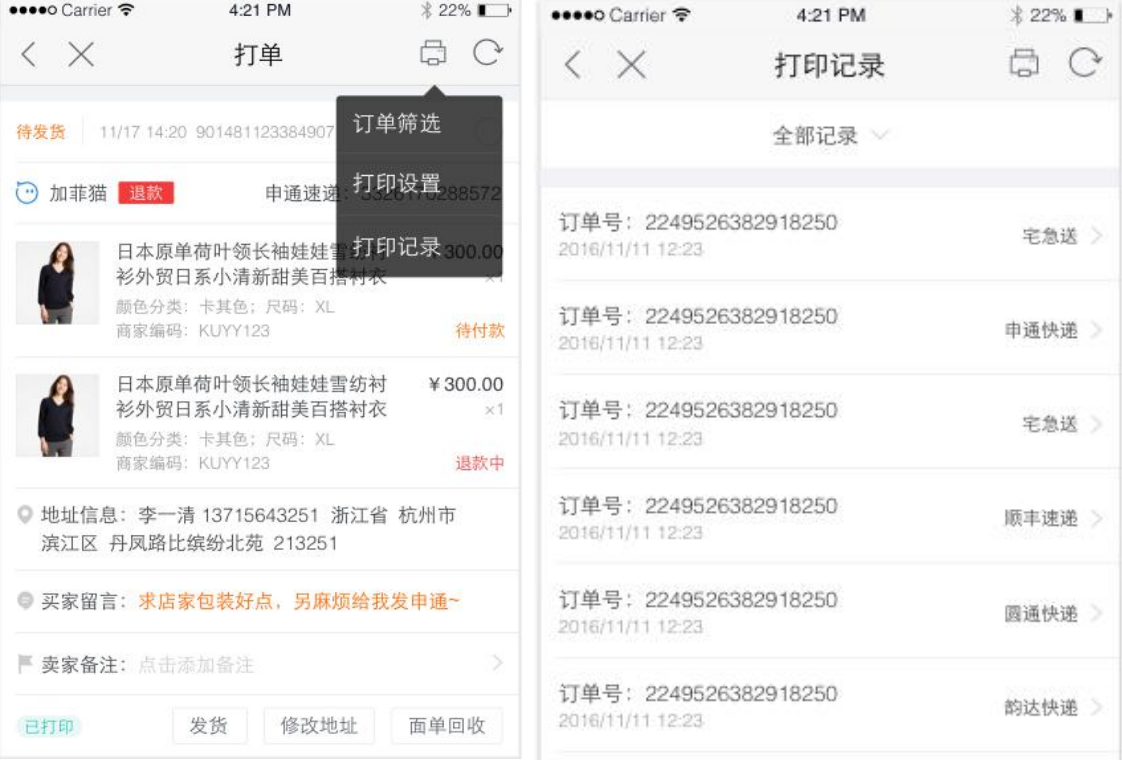

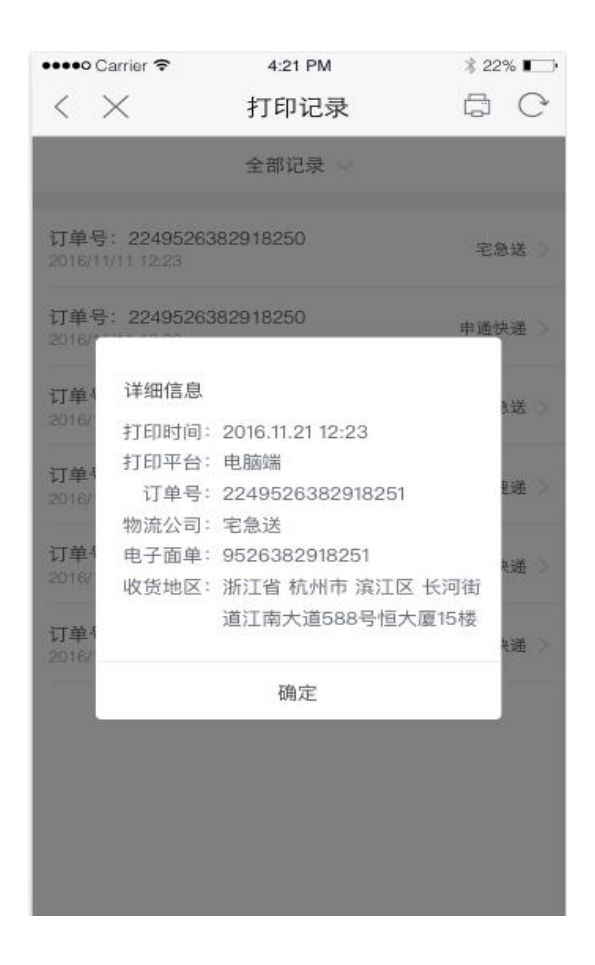

#### **3.5** 解绑打印机

在打单页面选择"打印设置",点击"解绑",即可解除绑定

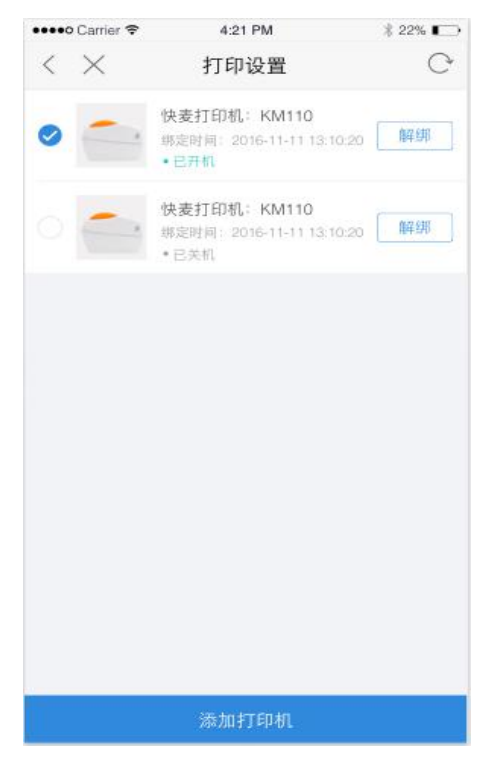

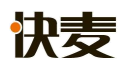

#### **3.6** 订单筛选

在打单页面选择"订单筛选",进入订单筛选页面

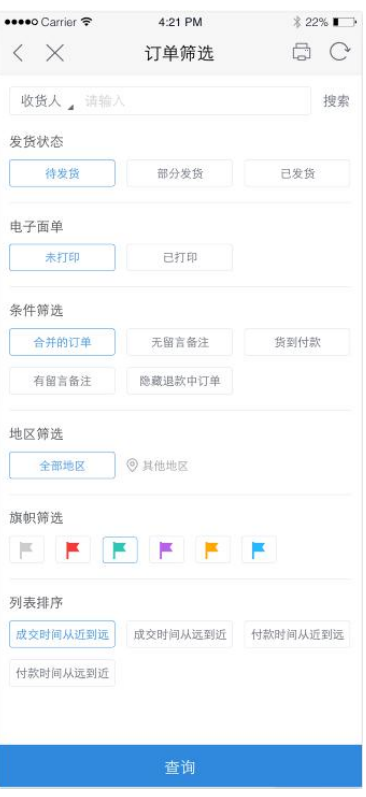

## 4. 常见问题

问题:打印机指示灯显示异常?

解决:依照指示灯说明表确定打印机状态。常见异常状态:打印头未完全关闭,缺纸,卡 纸,初始化本地网络模块失败,连接云端失败。

问题:获取打印机认证二维码失败?

解决: 99.99%概率是打印机未连接上云端。这类问题分两步排查:

- 1. 确定是否是本地网络问题,打印自检页,看有没有正确的 ip 地址和网关
- 2. 如果本地网络没问题,则是打印机连接云端时认证出现问题, 联系技术进行 解决

快麦

- 问题:打印不清晰或出现白色线条?
- 解决: 查看打印头上是否有附着物, 然后用酒精笔或者酒精棉布轻轻擦拭打印头
- 问题: 按走纸键出纸不正常(走半张纸或走多张纸甚至循环走纸)
- 解决:长按走纸键,等待就绪灯闪两下然后松开,让标签自动学习下纸张的类型 和长度
- 问题:打印出来的电子面单浓度不够
- 解决:如果出现比默认的浓度要浅,则联系售后,检查打印头问题。如果用户 需要比默认的浓度更深,则暂时提供给用户打印机设置工具。(后续也会 支持手机上设置打印机浓度和速度及偏移量。)

快麦

# 5. 操作面板

## **5.1** 打印机按键操作方法

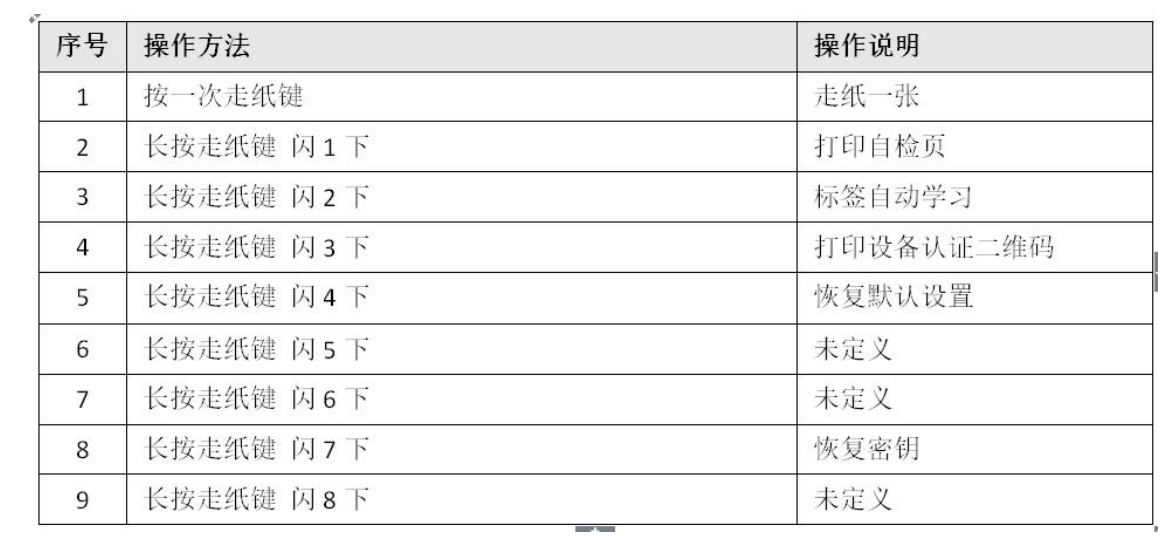

## **5.2** 打印机指示灯说明

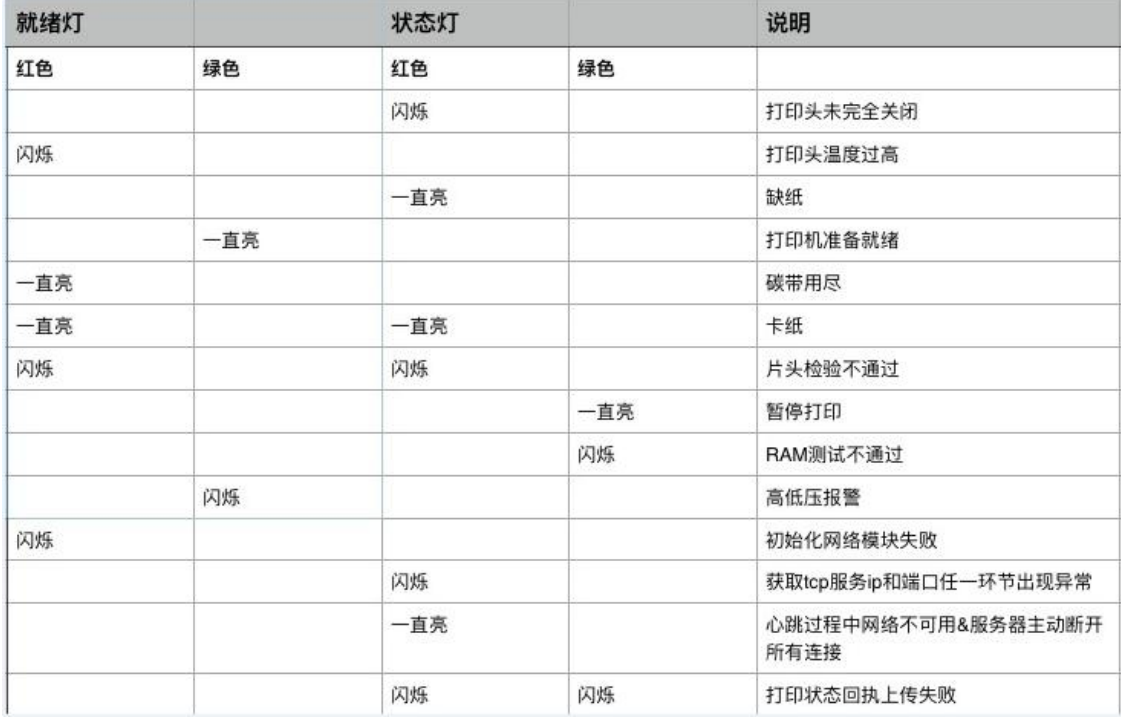

快麦

#### **5.3** 常见指示灯说明

1. 【开机】电源开启后,正常情况下,指示灯就绪灯(绿色)和状态灯(红色) 会同时亮起,等待 8 秒左右,状态灯灭,就绪灯绿色常亮。

- 2.【准备就绪】就绪灯绿色常亮。(正常状态)
- 3.【暂停打印】状态灯绿色常亮。(正常状态)
- 4.【打印头未压紧】状态灯红色闪烁。 处理方法:开盖后重新关闭。
- 5.【网络连接不成功】就绪灯红色闪烁。 处理方法:99.99%是本地网络问题,看下打印机网线端口灯是否常亮,如果 不常亮, 则直接克判断网络有问题。检查本地网络, 尝试换一根网线或者重 启路由器。另外,有些客户是在公司内网环境下使用,会导致连接不上网络。
- 6.【云端连接不成功】状态灯绿色闪烁。 处理方法:联系售后处理。
- 7.【每次开盖、盒盖操作】开盖后状态 灯红色 闪烁,盒盖后状态灯绿色 常亮,为正常状态。 备注:只列举了常见指示灯说明,详细请参考 KM1100 说明文档。

#### 三.自检页说明

【如何打印自检页】长按打印走纸键,直到就绪灯闪烁两次松开(第一次灯 闪一下,第二次灯闪两下)

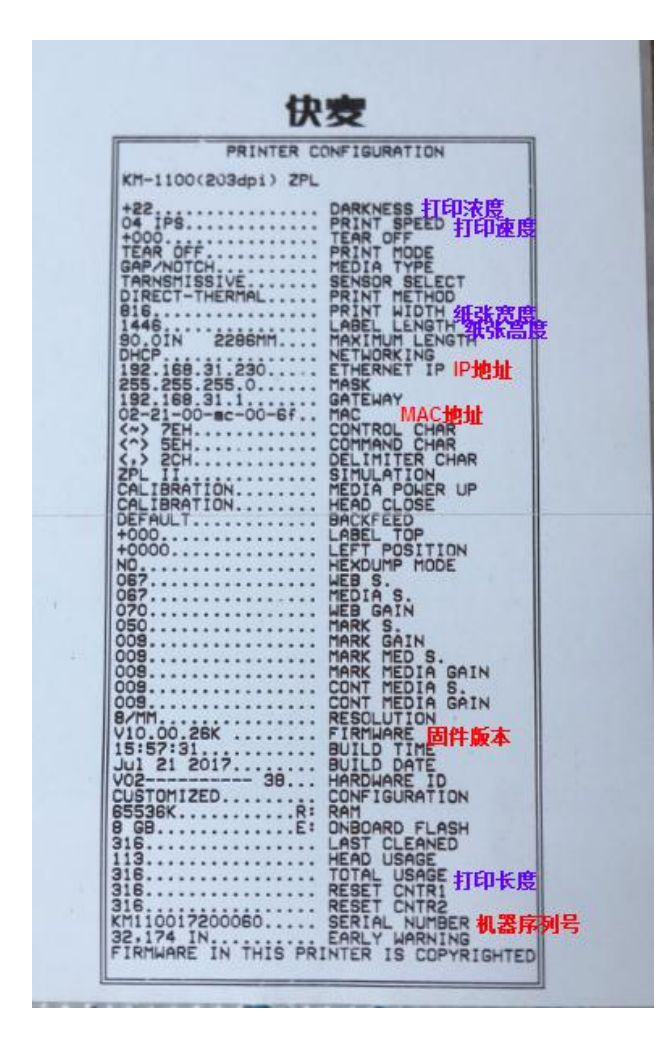

## 6. 售后支持

快麦打印机售后服务为您提供产品咨询、安装和使用,常见问题解答、维修退换 等售后支持,全方位保障您的购买和使用体验,售后技术支持热线:400-007-5533。